# **Example installation for a typical BSD system**

The following procedure is an example spooler configuration that will work for many BSD systems.

In this procedure, you modify the */etc/hosts* file to identify the printer to the workstation and modify the */etc/printcap* file to describe the printer to the workstation.

- **1.** Log on to your system as *root*.
- **2.** Make a backup copy of the */etc/hosts* file.
- **3.** Edit */etc/hosts* and add a line that defines the printer's IP address when it was configured. The name you specify in this line is the name by which your workstation identifies the printer. (You will enter this same remote name in your */etc/printcap* file in the next step).

## **Example:**

134.62.33.138 Phaser340

In this example, 134.62.33.138 is the printer's IP address and Phaser340 is the printer's remote name.

- **4.** Make a backup copy of the */etc/printcap* file.
- **5.** Edit */etc/printcap* and add an entry for your printer. Refer to the following example and descriptions of *printcap* parameters to create your entry.

## **Example:**

```
# Printer: Tektronix Phaser340
# Print queue name: colorprinter
# Remote machine name: Phaser 340
# Remote printer queue name: PS
# Spool directory: 
/usr/spool/lpd/colorprinter
colorprinter:\
   : lp=:\` :rm=Phaser340\
   :rp=PS:\:mx#0:\ \ :lf=/usr/spool/lpd/ERRORLOG:\
    :sd=/usr/spool/lpd/colorprinter
#
```
#### **Descriptions of printcap parameters**

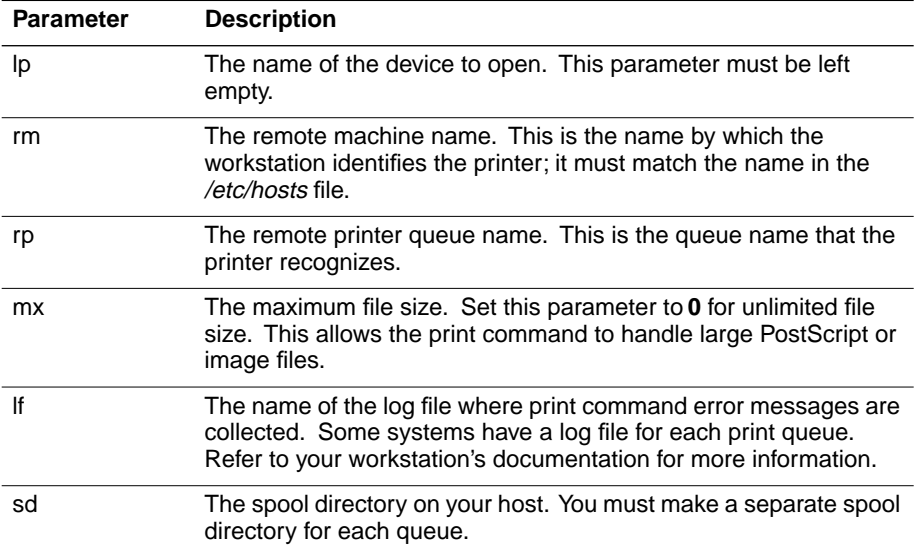

**6.** Set up spool directories. After you have edited the */etc/hosts* and */etc/printcap* files, you must create and set permissions for the spool directory you specified.

#### **Example:**

cd /usr/spool/lpd mkdir colorprinter chown daemon colorprinter chgrp daemon colorprinter chmod 770 colorprinter

Refer to your UNIX documentation for the correct command syntax for your workstation.